## canon mp 860 manual

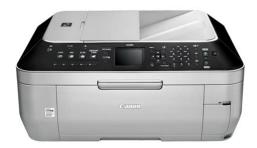

File Name: canon mp 860 manual.pdf

**Size:** 3697 KB

Type: PDF, ePub, eBook

Category: Book

**Uploaded:** 27 May 2019, 12:47 PM

**Rating:** 4.6/5 from 688 votes.

### **Status: AVAILABLE**

Last checked: 7 Minutes ago!

In order to read or download canon mp 860 manual ebook, you need to create a FREE account.

# **Download Now!**

eBook includes PDF, ePub and Kindle version

- Register a free 1 month Trial Account.
- ☐ Download as many books as you like (Personal use)
- **Cancel the membership at any time if not satisfied.**
- **☐ Join Over 80000 Happy Readers**

#### **Book Descriptions:**

We have made it easy for you to find a PDF Ebooks without any digging. And by having access to our ebooks online or by storing it on your computer, you have convenient answers with canon mp 860 manual . To get started finding canon mp 860 manual , you are right to find our website which has a comprehensive collection of manuals listed.

Our library is the biggest of these that have literally hundreds of thousands of different products represented.

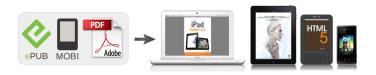

#### **Book Descriptions:**

# canon mp 860 manual

This page requires Javascript. Modify your browsers settings to allow Javascript to execute. See your browsers documentation for specific instructions. To install your download click on the name of the downloaded file. Access your account, or create a new account, click here to get started. The driver may be included in your OS or you may not need a driver. Recommended Drivers File Name Date File Size Optional Drivers File Name Date File Size Recommended Software File Name Date File Size Optional Software File Name Date File Size Recommended Manuals File Name Date File Size Optional Manuals File Name Date File Size Scroll down to easily select items to add to your shopping cart for a faster, easier checkout. Visit the Canon Online Store Perfect for creating any type of Greeting Card with an extensive variety of downloadable templates from the Canon Inc. Glossy finish for impressive photos. Genuine Canon Paper for quality images. An economical choice for great prints. An economical choice for great prints. Optimize output resolution to create nearphotographic images. This paper is great when you want highquality color output to produce winning reports and eyecatching graphics. Use with genuine Canon Photo Inks for true photoguality output. Package includes 100 sheets. Great for portrait and wedding and fine art photography prints. Package includes 50 sheets. Simply print your photos on the included 2 sided paper, slide the pages easily into the album, and share your memories! Simply print your photos on the included 2 sided paper, slide the pages easily into the album, and share your memories! This paper yields a glossy finish and exceptionally right color, giving your images the look and feel of a traditional photograph. Package includes 120 sheets. This paper yields a glossy finish and exceptionally right color, giving your images the look and feel of a traditional photograph. Package includes 50 sheets.http://www.hotelsinroorkee.com/userfiles/instruction-manual-ps3.xml

 canon pixma mx860 manual, canon mp 860 manual, canon mp 860 manual download, canon mp 860 manual pdf, canon mp 860 manual instructions, canon mp 860 manual free, canon mp960 manual, canon mp 6800 manual pdf, canon mp830 manual, canon mp830 manual pdf, canon mp210 manual, canon mp210 manual pdf, canon mp560 manual, canon mp210 manual how to scan.

This paper yields a glossy finish and exceptionally right color, giving your images the look and feel of a traditional photograph. Package includes 20 sheets. This paper yields a glossy finish and exceptionally right color, giving your images the look and feel of a traditional photograph. Package includes 20 sheets. Learn about the technology behind the paper. Learn about the technology behind the paper.Learn about the technology behind the paper.Learn about the technology behind the paper. Learn about the technology behind the paper. Learn about the technology behind the paper. Package includes 15 sheets. High quality photos print right onto a sticker sheet, so just peel and stick. 16 stickers per sheet. Photo Paper Plus SemiGloss produces vibrant images with low glare and a soft glossy finish for photo lab quality prints right at home. Photo Paper Plus SemiGloss produces vibrant images with low glare and a soft glossy finish for photo lab quality prints right at home. Photo Paper Plus SemiGloss produces vibrant images with low glare and a soft glossy finish for photo lab quality prints right at home. Photo Paper Plus SemiGloss produces vibrant images with low glare and a soft glossy finish for photo lab quality prints right at home. Photo Paper Plus SemiGloss produces vibrant images with low glare and a soft glossy finish for photo lab quality prints right at home. Warranty repair or replacement shall not extend the original warranty period of the Product. A dated proof of purchase is required at the time of warranty service. A copy of your dated bill of sale will satisfy this requirement. This warranty does not cover any accessories, or any consumables,

such as paper or ink cartridges, as to which there shall be no warranty or replacement. Repairs of such Canon brand peripheral equipment shall be governed by the terms of the Separate Warranty. The sole warranty, if any, with respect to such nonCanon brand items is given by the manufacturer or producer thereof. http://wacoinstrumentsindia.com/userfiles/instruction-manual-psp-sony.xml

Without limiting the foregoing, dropping the Product, scratches, and abrasions will be presumed to have resulted from misuse, abuse or failure to operate the Product as set forth in the users manual or other documentation for the Product. The name and telephone number of the ASFs near you may be obtained from Canon USAs Web site at www.canontechsupport.com or by calling the Canon USA Customer Care Center at 18008284040, or any time while speaking to a technical support person. A Product covered by this limited warranty will be repaired or exchanged, as determined by Canon USA, and returned without charge by the ASF. If the problem cannot be corrected over the telephone, and you elect the InstantExchange option, a reference number will be issued to you. You will be asked for the Product serial number and other information pertaining to your Product and for a shipto location for the replacement Product must include street address. After receipt of the replacement Product with instructions and a prepaid waybill, follow the enclosed instructions on how to ship your product to the Canon USA repair facility. Your Product must be returned in the shipping carton in which the replacement Product was packed and include the reference number, A COPY OF YOUR DATED PROOF OF PURCHASE BILL OF SALE, and a complete explanation of the problem. Canon USA does not guarantee same day shipment in the event of the occurrence of factors beyond its reasonable control. The replacement Product you receive may be a refurbished or reconditioned unit and will be covered for the balance of the period remaining on your original limited warranty. At this point the USB cable should not be connected between the computer and printer. Step One Press the Menu button A Step Two. Step Four Select LAN settings, then press the OK button. Step Five Select Change wireless I wired, then press the OK button. Step Six Select Wireless LAN active, then press the OK button.

Step Seven Press the On button to turn off the printer. If the firewall function of your security software is turned on, a warning message may appear that Canon software is attempting to access the network. If such a warning message appears, set the security software to always allow access. Step Eight Read the License Agreement screen carefully and click Yes. Installation starts. Page 10. Step Ten After the computer restarts, select LAN connection and click OK. If the Setup Preparations dialog box appears, confirm that preparation is complete and click Page 11. Step Twelve When the Access Points screen appears, select an access point to use, enter the Network password or key then click Connect. Page 12. Step Thirteen When the Set Printer IP Address screen appears, confirm the contents, then click Connect.; If the machine is detected automatically, the Set Printer IP Address screen does not appear Step Fourteen When the Setup Completion dialog box appears, remove the USB cable, then click Next. Note Measuring takes a few minutes. Measuring can be cancelled by clicking Cancel. You also examine the detailed status of the communication link after setup by using the Canon IJ Network Tool. The Printer Setup Utility and Canon IJ Network Scanner Selector will start up. If any symbol other than is displayed, refer to displayed comments and Help improving the status of communication link. All statements. Consult the Users Guide for detailed instructions on how to load envelopes and specialty TG860 Instruction Manual English TG860 Quick Start Guide If the manual is not displaying properly, please check that your version of Adobe Reader is "where to buy" instructions are found here. 2. Email Tech Support — www.canontechsupport.com. For individual attention to a special issue, try emailing our Prev Page Next Page, XP860 Users Guide, Print Page. Find the office and computer equipment manual you need at ManualsOnline.Reload to refresh your session. Reload to refresh your session.

You may find documents other than justWe keep our list of direct Canon PIXMA MX860 driver and firmware links uptodate so they are easy to find when you need them. These drivers are not available

even on Canon official website. Canon website says on this printer "We'll not issue the drivers for widows 10 because windows 7 or 8, 8.1 drivers will properly work on windows 10, so install the windows 8.1 driver for windows 10". If this trick doesn't work then do update your windows while connecting this printer. If you need more help, please join the discussion in comment section below. In this printer you will found 35sheetsautodocument feeder for two sides copying and scanning. Print speed is also very high compare with other printers. It is designed to home and small office use. You can easily setup this Canon PIXMA MX860 printer. You can easily download latest driver and software packages for this printer model number with an easy click. Please go with them as per your convenient. It came with the printer. Wizard will analyzing when you connect it. After recognized the printer, it will automatically go to further steps. Note Wait until it's finished detection of printer. It came with the printer. Wizard will analyzing when you connect it. Note Wait until it's finished detection of printer. It came with the printer. Try to clean both of them properly to fix the canon pixma mx860 error 200 problem. Click here for more help on this 200 error. Either the macOS X 10.13 driver is already available in the OS buitin or you have to update your mac OS to get drivers. Make sure the printer usb cable should be connected to your mac and power ON the printer during update. That's the only way we can improve. Can you help We just have updated windows 8.1 drivers on this page and all other drivers. Windows 10 drivers are not available even on canon official website. They stated that the windows 8.1 drivers will work for windows 10 too.

Download drivers and install it on your computer by choosing the "Install printer wireless" option. Then if they installation wizard ask you connect USB cable for once, so connect it once. All brand names, trademarks, images used on this website are for reference only, and they belongs to their respective owners. We disclaim any ownership, rights of such thirdparty products or copyright material unless otherwise specified. We also do not provide any kind of paid support. If you have any question feel free to contact us. Read our full disclaimer. Well assume youre ok with it, but you can optout if you are not agree with it. Out of these cookies, the cookies that are categorized as necessary are stored on your browser as they are essential for the working of basic functionalities of the website. We also use thirdparty cookies that help us analyze and understand how you use this website. These cookies will be stored in your browser only with your consent. You also have the option to optout of these cookies. But opting out of some of these cookies may have an effect on your browsing experience. It includes cookies that ensures basic functionalities and security features of the website. These cookies are not storing any personal information. Well be happy to answer your question within 24 hours. Its FREE. All brand names, images used on the website are for reference only. Read full disclaimer. Please try again. Please try again. Page 1 of 1 Start over Page 1 of 1 In order to navigate out of this carousel please use your heading shortcut key to navigate to the next or previous heading. Full content visible, double tap to read brief content. Please try your search again later. A builtin, fully integrated 35sheet Auto Document Feeder means fast copying or scanning of your originals so you can tend to other tasks while the printer is at work. Its builtin Auto Duplex Printing prints 2sided documents without having to manually flip the pages.

Additionally, various security features like password protected PDF's means you can feel safe about the creation and distribution of your most confidential files. A Super G3 Highspeed Fax along with networkable Ethernet means every aspect of your business can run as efficiently as possible. Thanks to Dual Color Gamut Processing Technology your copies will maintain the integrity of the original while you produce remarkable scans with 4800 dpi. With computerless printing capabilities via compatible memory cards, PictBridge and optional Bluetooth your images are easy to view with a 2.5 inch LCD. Its versatile feature set also makes for a topoftheline photo lab so all of your printing needs are met in one machine that can virtually fit anywhere whether you're on a PC or Mac.To calculate the overall star rating and percentage breakdown by star, we don't use a simple average. Instead, our system considers things like how recent a review is and if the reviewer bought the item on Amazon. It also analyzes reviews to verify trustworthiness. Please try again later. Liz Pearce 3.0

out of 5 stars Functions extremely well. Very pleased at the wireless function its wonderful to print from the laptop instead of doing everything from the desktop. CONS Canon is taking advantage of us with their ink cartridges. Had a Canon previously fairly late model. They have reduced the size of the ink cartridges from 14 cc to 9 cc. Thats a huge decrease with no corresponding increase in the number of pages printed. And of course, that isnt reflected in the prices of the cartridges. Another area that some may be suckered by is the fact that you can save text to file, but woe to those who dont have an OCR program because it isnt included. Ive always thought that Canon meant QUALITY but the ink scam will prevent me from buying another. But, as long as its fed itll work like a washing machine. duplex heaven for small office. I forget pixel, but 1200 rings a bell in scanner mode Platen.

Wireless Yes, and if youve connected at least one wireless printer onto home NW shouldnt have issue. In short, its a pain if never done before, it was for me first time, and all wireless printers Ive researched get dinged for wireless connection. Its not a prime photo printer so Ill not ding there. However, its been the most reliable printer Ive owned despite chomping away on 50cent ink tanks. RecommendIts been solid. Uses 3rd party ink cartridges just finenever been an issue. Just dont let the ink cartridges go too dry. I let my vellow go too long and last night I got the dreaded B200 Error. Lesson learned. Time to get a cloud printer like I want anyway. I hope the 922 is good. Upon checking the 922 looks sketchy and all the specs are hardly much more than this one. I may upgrade to laser instead. MX860 Pros Printing, scanning and copying is solid. Cant complain. The Autofeeder and duplex printing, flawless. I cant recall a jam using those with scanning or copying. Some of my favorite features. Cons Very large, slow, and kinda loud. Has too many cartridges I never got around to printing pictures so it seems unnecessary now. I havent had a hard line since the 90s so the fax feature was pointless I thought in 2009 that I milight need it for my biz The question remains, should I be happy I got just over 4 years of light use from this printer. I want a cloud printer so Im not too disturbed, but I really hope I can count on the next printer to last longer than 4 years. Conservelo a mano para utilizarlo como referencia en el futuro. Please keep it in hand for future reference. Haga su pregunta aqui. Proporcione una descripcion clara y completa del problema y su pregunta. Cuantos mas detalles proporcione para su problema y pregunta, mas facil sera para otros propietarios de Canon Pixma MX860 responder adecuadamente a su pregunta.

Haz una pregunta Cual puede ser el motivo Este manual pertenece a la categoria Impresoras y ha sido calificado por 1 personas con un promedio de 8.4. Este manual esta disponible en los siguientes idiomas Espanol, Ingles. Tiene alguna pregunta sobre Canon Pixma MX860 o necesita ayuda. Haz tu pregunta agui Especificaciones de Canon Pixma MX860 Marca Apague la impresora y asegurese de que el cabezal de impresion no cuelque sobre el papel y de que no quede papel en la impresora. En ese caso, recibira un mensaje de que el cartucho esta vacio. El manual del cartucho comprado generalmente contiene la solucion; si esta no funciona, es aconsejable contactar al vendedor. Compruebe si los cartuchos o toners estan llenos. Si es asi, las impresoras de inveccion de tinta a menudo requieren limpiar la impresora, es posible que los cartuchos se hayan secado o que el cabezal de impresion este roto. Con impresoras laser, se recomienda calibrar la impresora. Nuestra base de datos contiene mas de 1 millon de manuales en PDF de mas de 10.000 marcas. Cada dia anadimos los ultimos manuales para que siempre encuentres el producto que buscas. Es muy sencillo simplemente escriba el nombre de la marca y el tipo de producto en la barra de busqueda y podra ver instantaneamente el manual de su eleccion en linea de forma gratuita. ManualPDF. es Si continua utilizando este sitio asumiremos que esta de acuerdo. Leer mas Estoy de acuerdo. And by having access to our ebooks online or by storing it on your computer, you have convenient answers with Canon Pixma Mx860 Printer Manual. To get started finding Canon Pixma Mx860 Printer Manual, you are right to find our website which has a comprehensive collection of manuals listed. Our library is the biggest of these that have literally hundreds of thousands of different products represented. I get my most wanted eBook Many thanks If there is a survey it only takes 5 minutes. try any survey which works for you.

Page Count 4 The person canon photocopier repair manuals service manual could possibly have CANON PIXMA MX860 SERVICE MANUAL REPAIR GUIDE. Format PDF. Can on PI X M A M X 860 PIXMASoft ware and App Descriptions Locate are paircentre and find otheruseful inform ation r eg ard ing o u r r ep ai r p roce s s s er v ice by com p letin g a s h ort su rve y b as ed on y o u r e x p er i en c e of t he Can on S up port. T h e p er so n c a n o n p h ot oc op i er re p ai r m an u al s se rv i c e m a n u al co u l d p os si bly h a v e C A N O N P IX MA MX 86 0 S ER V I C E MA N UA L R E P A IR GUI DE. Canon S e rvi c e P art s and S uppl i e s. U s e rs Gu i de Ins truc ti ons Boo k O pera ti ng M a nual S ervi c e m anua l Works hop M a nual Re pai r Manual S chem a t i c s Il l us tra t ed P a rt s Li st Expl oded V i ews CA S IO E X Word X D A S eri e s El ec t roni c Di c t i onary Q ui c ks ta rt G ui de i n Eng l i sh BM 135H 107 S HO P P H O T OCO P IE U S E CA N O N PIXM A M X 860 LAWN BO S S.I followed the step by step online guide from hp support sit e but to no avai l. Drop a manual or g ui de here here to upl oad. Featuring the USB 3.1 Gen 1 interface, large capacities, and a compact form factor for wide application potential, the USB flash drive is ideal for embedded applications in the medical, military, and automation sectors. If you modify the wireless network settings of the computer over wireless connection without USB connection, your computer may not be able to communicate with the machine after modifying the settings. A screen is displayed asking you for confirmation before the settings are sent to the printer. If you click OK, the settings are sent to the printer and the Transmitted Settings screen is displayed. The SSID is casesensitive. Connect the printer and the computer with a USB cable temporarily to change the settings.

If the printer cannot communicate with the computer after the encryption type of the printer was switched, make sure that encryption types for the computer and the access point match that set to the printer. To change WEP settings set before, click Configuration. To change network key settings before, click Configuration. Specify a value appropriate for your network environment. DHCP server functionality must be enabled on your wireless LAN router or access point. And by having access to our ebooks online or by storing it on your computer, you have convenient answers with Canon I860 Manual. To get started finding Canon I860 Manual, you are right to find our website which has a comprehensive collection of manuals listed. You can help out Linux Wiki by reorganizing parts of the article, checking grammar and spelling, and doing other helpful things to correct the article. Use the edit button on the page. Wired or Wireless. I suspect that wireless setup will be the same., and USB should be a walk in the parkDo not forget to install the Xsane Scanning application much better than Simple Scan if your printer has an embedded scanner. This article attempts to fill the gaps in Canon instructions. Do note that many of Canon printers are supported by other drivers, see e.g. Drivers are available as binary rpm and deb packages and in the source form. Binary packages should be easier to install in most casesthey are for x86 architecture, but they should work on amd64 as well. Register the printer manually by using the lpadmin command. Download the software elsewhere, i.e. dont rely on the link provided. These instructions worked on my Debian Wheezy OS. Make sure cups is installed before trying to install this package. If youve already installed this package and your installation isnt working, confirm you have cups installed. If not, uninstall this package, install cups aptget install cups then reinstall this package. Works like a charm.

When you purchase through links on our site, we may earn an affiliate commission. Learn more Most of these multifunction printers give good allround performance and the Canon PIXMA MX860 is no exception. It covers all the usual bases, as well as boasting some unique features that make it stand out from the crowd. This printer is more of a personal assistant than a printing device. Indeed, it almost has a mind of its own, opening bays and performing tasks that would normally require manual input. For example, it has an automated doublesided scanning function. Just place your doublesided document on the scanner tray and it will feed it through, hold onto it and scan the other side without you having to lift a finger. If that wasnt enough, it then prints out one side of the document, turns the paper over and does the other side. This is known as duplex printing. To make

things easier still, the MX860 has two feeds for different types of paper a feeder slot at the back and a cassette hidden away at the front. It can be tricky to spot the front paper cassette at first. In fact, its so subtly placed that we had to check the user manual to find out where it was. Lots of options The front of the unit features a small colour display and a large number of buttons, most of which are used to operate its builtin fax machine. Thankfully, the bulk of the menus for printing, scanning and copying only use the arrow, select and back buttons, but theres a huge number of settings and options to choose from. Normally this would be a good thing, but the sheer amount of choice can seem daunting to a new user. The navigation menus are simple to use, but there are lots of them and you might have to trawl through several different screens to change something as basic as the page orientation or print type. The menu options are all useful, but it takes a while to get used to where everything is. Alternatively, you can make adjustments through your PCs print settings.

High quality prints One of the most important factors to consider when buying a printer is the quality of its output and the MX860 doesnt disappoint. Images and text come out crisp and vibrant, even on the fastest setting. Printing takes a little longer at the higher quality print modes, but the blacks come out more defined and the colours appear more vibrant as a result. The MX860s scanning resolution is a generous 2,400 x 4,800dpi and it prints at 9,600dpi. You can even load the printers dual feeds with different types of paper and choose the most appropriate one for each print job on the fly. For example, you could load one tray with glossy paper for photos and the other with basic printer paper for letters. The two feeds hold around 300 sheets between them, so you wont find yourself constantly running out. If you need a scanner, fax machine, printer and photocopier for your home office then the PIXMA MX860 is an excellent choice. It produces brilliant results and has some amazing features that make it incredibly simple to use. Some common tasks are almost completely automated. It even opens its own output flap if youve forgotten to do so before printing. It may seem to take up a large amount of desk space, but as multifunctional printers go, its comparatively neatly packaged. Its a shame that important features such as the front paper cassette arent clearly labelled, but the lack of markings does contribute to its sleek, minimalist appearance. This device can work in conjunction with your PC or as a standalone unit and supports USB, Ethernet and WiFi connections. Indeed, this is the Swiss army knife of printers, although you might find it has more functions than you actually need. Follow TechRadar reviews on Twitter You will receive a verification email shortly. Please refresh the page and try again. You can unsubscribe at any time and well never share your details without your permission. Visit our corporate site. New York.

Install these MP drivers if you have already had a LAN connection. All the items other than Sample Type are grayed out. You may download and use the Content solely for your personal, noncommercial use and at your own risks. Canon shall not be held liable for any damages whatsoever in connection with the Content, including, without limitation, indirect, consequential, exemplary or incidental damages. You shall also not and shall not let others reproduce, modify, reformat or create derivative works from the Content, in whole or in part. Sortimentet med kompakta EOS M och EOS Rsystemkameror i fullformat ger kraften hos en spegelreflexkamera i ett kompakt kamerahus. Vi gor allt vi kan for att forutse, forbereda och minska eventuella avbrott i var verksamhet. Vara reparationstider kan bli nagot langre och vi vet inte annu nar vi kan aterga till var normala serviceniva. Vi beklagar de besvar detta innebar for dig och tackar for din forstaelse och ditt stod i vart fortsatta arbete med att halla verksamheten igang på basta mojliga satt. Vi meddelar dig sa snart vi har ny information. Replacing the ink tank is recomm ended. U041 If the lam p on the ink tan k is fl ashing, ink may have run out. If printing is in progress and you want to c ontinue printing, press the mac hines OK button with the ink tank instal led. Then pri nting c an conti nue. Replacin g the ink tank i s recom mended after the printing. The ma chine may be da maged if printing is con tinued un der the i nk out c ondition. Routine Maintena nce Note If multi ple ink lamps are flash ing red, refer to Routine Maintena nce and check the stat us of each ink tank. Print

head is not installed. Install the print head. Install the correct print head. U052 Follow the directions given in your setup s heet to install the Print Head. If the Print Head is a lready installed, remove the Print Head once and then rein stall it. If the error is not resolved, the Print Head may be damaged.

Contact the service center. Some ink tanks are not installed in place. U071 Some ink tanks are not in stalled in the c orrect position. The lamp on the ink tank flashes. More than one in k tanks of the s ame co lor are installed. The lamp on the ink tank flashes. Confirm that the ink tanks are installed in the appropriate positions. Routine Maintena nce The remainin g level of the ink cannot b e correct ly detected. Replace t he ink t ank. U130 The remainin g ink l evel canno t be corre ctly detected. The lamp on the ink tank flashes. Replace the ink tank and close the Scanning Unit Cover. Routine Maintena nce Printing with an ink tan k that was on ce empt y may damage the mac hine. If you want to con tinue pri nting in this co ndition, you need to release the function for de tecting the remaining ink level. Press and hold the machine s Stop button for at least 5 seconds, and then release it. W i th this operation, releas ing the fu nction for detecting the remaining ink level is memorized. Please be advised that Ca non shall not be liable for any mach ine malfunction or damag e caused by refilled ink tank s. Note If the fun ction for detectin g the rem aining ink level is d isable d, the ink tank i n gray is Page 860 of 1037 pages An Error Message Is Displayed on the LCD Were committed to dealing with such abuse according to the laws in your country of residence. When you submit a report, well investigate it and take the appropriate action. Well get back to you only if we require additional details or have more information to share. Note that email addresses and full names are not considered private information. Please mention this; Therefore, avoid filling in personal details. The manual is 18,22 mb in size. If you have not received an email, then probably have entered the wrong email address or your mailbox is too full. In addition, it may be that your ISP may have a maximum size for emails to receive.